## **Smart watch G36S**(**SeTracker2**)

## **Ważne informacje:**

Przed użyciem produktu należy uważnie przeczytać instrukcję, aby szybko i prawidłowo przeprowadzić instalację i konfigurację. Nie należy naprawiać oraz dokonywać modyfikacji urządzenia. Czynności te może dokonać tylko autoryzowany serwis.

- 1. Nie uruchamiaj urządzenia, jeżeli zauważyłeś jakiekolwiek uszkodzenia.
- 2. Nie używaj urządzenia, gdy zaczyna wadliwie działać, zostało upuszczone lub zamoczone, nadmiernie nagrzewa się, pojawią się odbarwienia, wybrzuszenia, wydaje nienaturalne dźwięki, zapachy oraz gdy wystąpią inne nietypowe zjawiska. W takich wypadkach niezwłocznie skontaktuj się z autoryzowanym serwisem producenta.
- 3. Nie używaj urządzenia, mając mokre lub wilgotne ręce. PL
- 4. Używaj urządzenia z dala od źródeł ciepła, wysokich temperatur, gorących powierzchni, bezpośredniego światła słonecznego, źródeł iskrzenia, otwartego ognia, olei oraz ostrych krawędzi.
- 5. Nie używaj urządzenia w otoczeniu zawierającym łatwopalne, wybuchowe lub toksyczne substancje.
- 6. Nie używaj substancji chemicznych do czyszczenia urządzenia.
- 7. Nie używaj urządzenia do innych celów, niż do których zostało ono zaprojektowane.
- 8. Nie zostawiaj urządzenia podłączonego do ładowania bez nadzoru.
- 9. Po naładowaniu odłącz urządzenie od zasilacza.
- 10. Upewnij się, że karta SIM, którą używasz, korzysta z GPRS. Urządzenie może nie działać z sieciami 3G i 4G.
- 11. Upewnij się, że funkcja GPRS jest włączona, karta SIM jest aktywowana i można wykonywać nią połączenia, ma wyłączone zabezpieczenie PIN, numer nie jest zastrzeżony

## **Przygotowania przed użyciem produktu**

Upewnij się, że model produktu jest prawidłowy i wszystkie akcesoria są obecne.

Kup kartę SIM, która jest włączona w sieci GSM po konsultacji z dystrybutorem produktów (upewnij się, że urządzenie jest wyłączone PRZED włożeniem karty SIM.)

Karta SIM dla zegarka musi mieć włączoną funkcję GPRS i otworzyć funkcję wyświetlania identyfikatora dzwoniącego.

Zainstaluj aplikację kliencką na telefonie komórkowym. Możesz zapytać swojego dealera o szczegóły dotyczące aplikacji.

Kod kreskowy lub kod QR służą do pomocy przy rejestracji konta użytkownika.

**W przypadku GM8 funkcje wybierania numeru i alarmu głosowego mogą korzystać tylko z aplikacji2.**

**Cechy produktu:**

- GPS + stacja bazowa, dwa tryby laktacji
- Mobilna platforma usługowa po stronie klienta lub komputerowa GPRS, Tryb podwójnej kontroli
- Pozycjonowanie, śledzenie i monitorowanie GPRS w czasie rzeczywistym.
- Książka telefoniczna (do kontaktu)
- Domofon (Push-to-Talk)
- Śledź
- Obserwuj alarm
- Strefy bezpieczeństwa
- Alarm alarmowy SOS
- Alarm niskiego poziomu baterii
- Prognoza pogody
- Zdalne wyłączanie
- Język i strefa czasowa
- Latarka
- Zdalna kamera
- pozytywne zdjęcie
- Gry

# **Zegarek:**

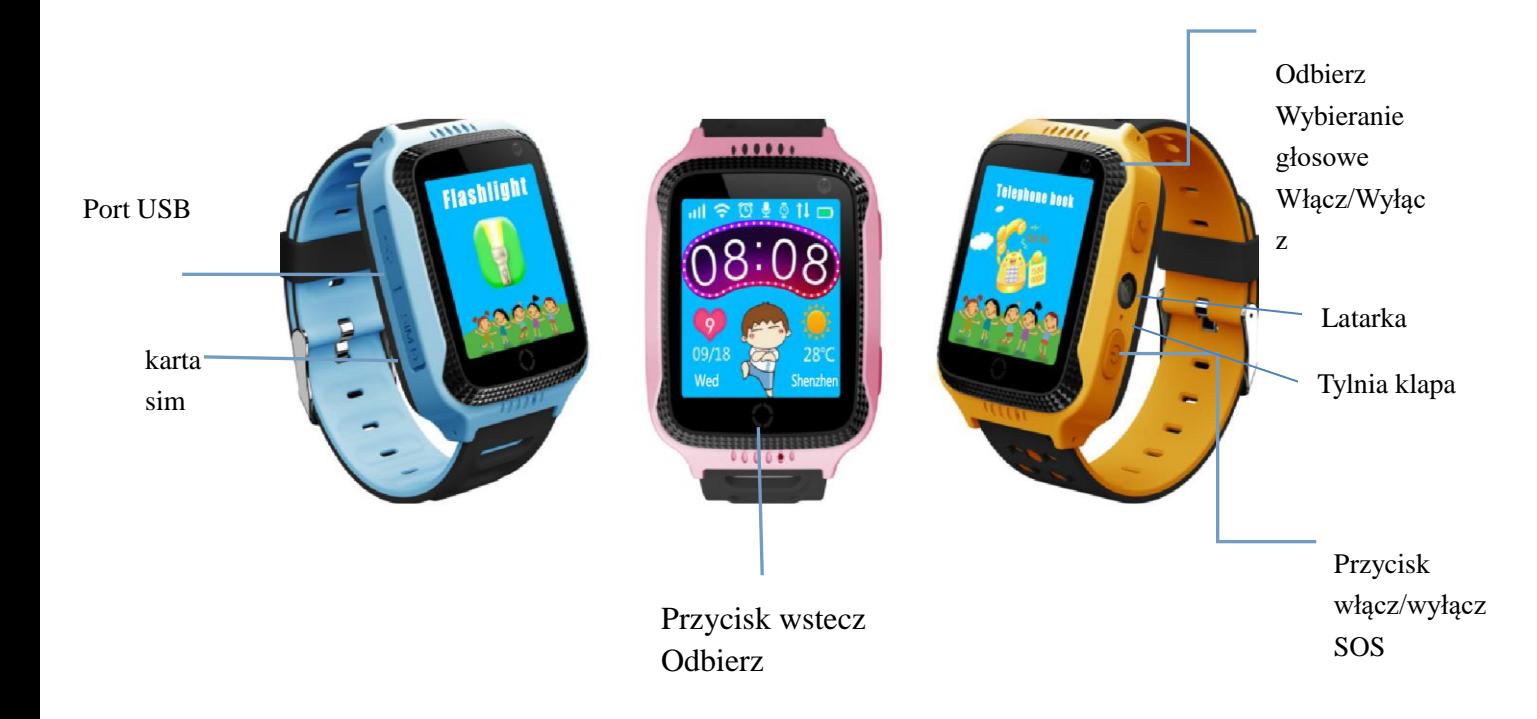

Najważniejsze funkcje:

Wybieranie głosowe: długo naciśnij przycisk, powiedz nazwę tego, do którego chcesz zadzwonić w książce telefonicznej, a następnie zegarek automatycznie zadzwoni do tej osoby.

Przywróć: zegarek musi zostać naładowany, jeśli chcesz go włączyć po przywróceniu. Latarka: naciśnij przycisk, aby włączyć latarkę, naciśnij jeszcze raz, aby ją wyłączyć.

## 三 **Składniki ekranu z opisami.**

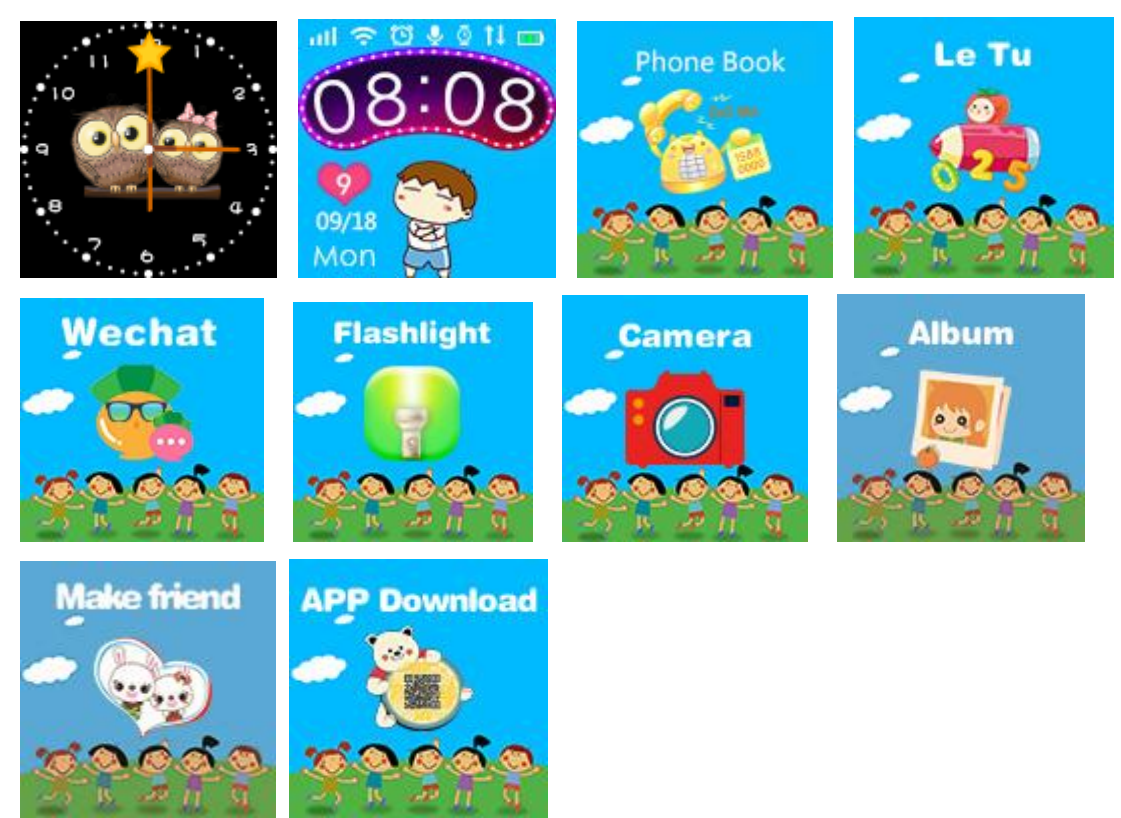

Przypomnienie: Letu to gra trzeciej strony. Najpierw rodzice muszą zainstalować ją na swoim telefonie komórkowym, a następnie postępować zgodnie z instrukcją użytkownika, aby ją skonfigurować. (Wszelkie powiązane problemy można skonsultować z Letu)

## **Instrukcja obsługii aplikacji (SeTracker2)**

5.1 APP Zaloguj się (Możesz pobrać aplikację na swój telefon komórkowy lub otworzyć aplikację po zeskanowaniu kodu QR w podręczniku użytkownika, przejdzie ona do strony jak pokazano na zdjęciu po lewej stronie.

## 5.1 Rejestracja w aplikacji

Będziesz mógł zalogować się na swoje konto po ręcznej rejestracji. Podczas procesu rejestracji możesz zeskanować 15-cyfrowy kod rejestracyjny lub ręcznie wpisać kod. Każdy kod jest unikalny, więc nie można go użyć więcej niż jeden raz; jeśli kod został już zarejestrowany, będziesz musiał poprosić przedstawiciela handlowego o przywrócenie odpowiedniego numeru ID. Musisz założyć konto za pomocą 4-16 cyfr lub liter, konto jest całkowicie wyłączne i nie może być używane wielokrotnie przez nikogo; jeśli jednak będzie używany przez kogoś innego wielokrotnie, oryginalny użytkownik będzie musiał utworzyć nowe konto i zarejestrować się ponownie. Klienci mogą samodzielnie wprowadzić inne informacje. Hasło może być modyfikowane przez użytkownika i będzie wymagało podania kodu rejestracyjnego, nazwy konta logującego i numerów telefonów komórkowych, które są używane do rejestracji konta, jeśli użytkownik chce odzyskać hasło. Wyświetlany jest ekran rejestracji na poniższej ilustracji:

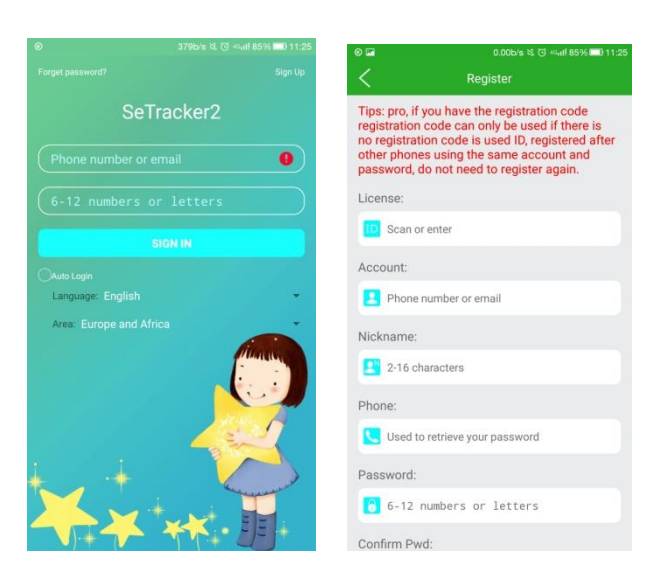

## 5.2 Główne funkcje Wprowadzenie

## 5.2.1 Menu

Po zakończeniu rejestracji konta, wprowadź numer konta i hasło w interfejsie logowania i kontynuuj, teraz przejdziesz do głównego interfejsu. Główny interfejs, jak pokazano na poniższym rysunku:

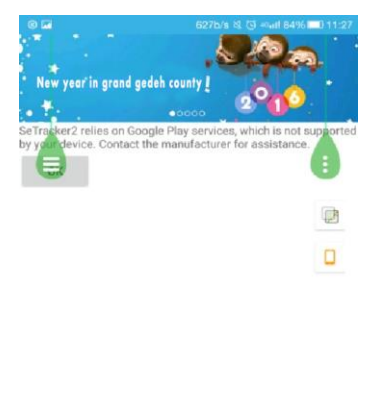

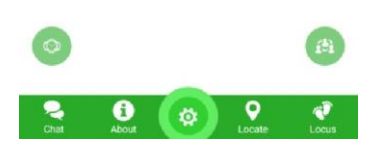

Jak używać niektórych funkcji:

(1) Czat głosowy: zegarek może otrzymywać wiadomości głosowe do rodziny i znajomych. Aplikacja Telefon komórkowy może być używana do wysyłania wiadomości głosowych na zegarek. Najdłuższa wiadomość głosowa może trwać 15 sekund. Dzieci mogą nacisnąć przycisk sos, aby odtworzyć wiadomość głosową.

Jeśli użytkownik chce korzystać z zegarka do wysyłania wiadomości głosowych do aplikacji, naciśnij długo przycisk nagrywania, aby nagrać wiadomości głosowe. Najdłuższy komunikat głosowy to 15 sekund. (SMS-y przypominają rodzicom, gdy APP otrzyma jakieś wiadomości głosowe. (Czas odebrania wiadomości głosowych zależy od stanu sieci.)

Wysyłanie wiadomości głosowych z zegarka do znajomych: przytrzymaj przycisk nagrywania, aby nagrać wiadomości, po utracie przycisku wiadomości zostaną wysłane do znajomych.

## Najdłuższy komunikat głosowy to 15 sekund.

(2) Informacje o użytkowniku: Możesz podać informacje o swoich dzieciach, takie jak podstawowe informacje, hobby, itp.

(3) Ustawienie: Aby ustawić parametry pracy zegarka. [Po Kliknięcie na "ustawienie" w interfejsiestrony głównej wejdzie na tę stronę (pokazane jako obrazek poniżej)]

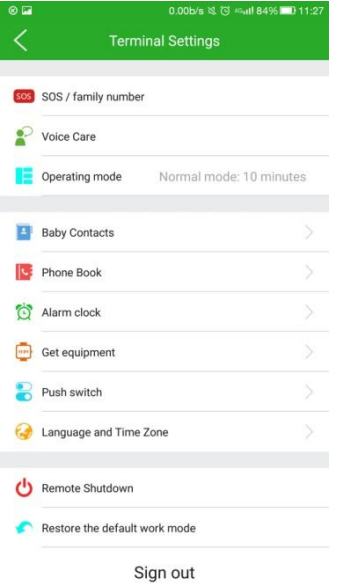

1:Ustawianie numeru SOS: użytkownik może ustawić trzy numery kontaktowe jako numery SOS. W sytuacji awaryjnej naciśnięcie klawisza SOS przez trzy sekundy spowoduje, że zegarek wyemituje alarm i po kolei wywoła trzy przypisane numery SOS (w pętli), aż ktoś podniesie słuchawkę. Jeśli nikt nie odbierze numerów, połączenia w pętli zakończy się po 2 rundach. 2:Monitorowanie: Zasadniczo numer telefonu przypisany do monitorowania zostanie ustawiony jako rodzic. Po uruchomieniu tej funkcji zegarek wybierze przypisany numer telefonu monitorowania. Zegarek nie słyszy dźwięków z telefonu. mobilne, ale telefon komórkowy może monitorować zegarek.

3:Książka telefoniczna: Możesz dodać 10 numerów telefonów do książki kontaktów zegarka. Tych 10 numerów telefonów można wybierać i odbierać rozmowy między zegarkiem a telefonami komórkowymi.

4:Poszukiwanie zegarka: jeśli użytkownicy nie mogą znaleźć zegarka, mogą wysłać tę instrukcję do zegarka; zegarek ją odbierze, a następnie zacznie dzwonić przez następną minutę, aby łatwiej znaleźć zegarek. Wyłącz dzwonek, naciskając dowolny klawisz na zegarku.

5: Kamera zdalna: Wejdź do interfejsu, a następnie naciśnij przycisk "Zdalna kamera", aby użytkownik mógł sterować zegarem, aby zdalnie oddzielić kamerę.30 sekund, aby odświeżyć interfejs.Zwiększ obraz, klikając go, a także użytkownik może obrócić o 90 ° obraz i sprawdź czas wykonania zdjęcia.

**6**: Voice Alert: Ustaw i zapisz alarm harmonogramu, a następnie zegarek przypomni Ci w odpowiednim czasie z harmonogramem.

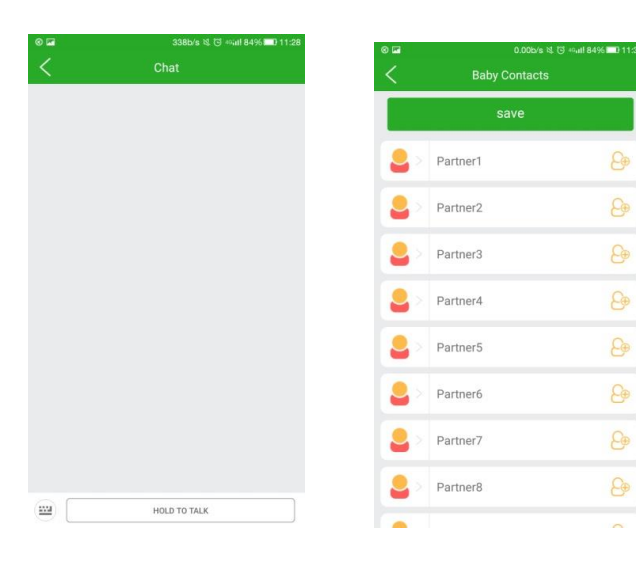

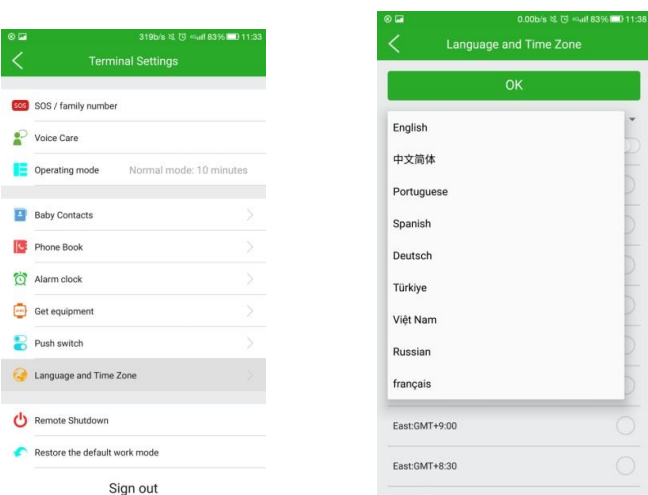

7:Przywracanie domyślnego trybu pracy: Domyślny tryb pracy: Otwórz 24 godziny na dobę GPS, interwał wysyłania 10 minut.

8Zdalne wyłączanie: Gdy zegarek jest włączony i działa przez jakiś czas, użytkownik nie może nacisnąć przycisku "Wyłącz", aby go wyłączyć, zegarek można wyłączyć tylko za pomocą funkcji "Zdalne wyłączanie" z aplikacja mobilna.

(4) Lokalizowanie: śledzenie lokalizacji w czasie rzeczywistym

Interfejs mapy wyświetli pozycję zegarka i telefonu komórkowego (już zainstalowana aplikacja watch na telefonie komórkowym), dotknij "location", a zegarek rozpocznie pozycjonowanie w czasie rzeczywistym przez trzy minuty, czas interwału wysyłania wynosi 10 sekund, po trzech minutach zegarek powróci do domyślnego trybu operacyjnego. Korzystając z interfejsu mapy, użytkownik może sprawdzić lokalizację zegarka w czasie rzeczywistym. Po ustawieniu go w pozycji GPS ikona lokalizacji pojawi się w kolorze czerwonym i niebieskim do pozycjonowania stacji bazowej.

Śledzenie: Możesz sprawdzić historyczne śledzenie zegarka w zależności od czasu. Przełącznik stacji bazowej w tym interfejsie dotyczy wyświetlanych historycznych ikon pozycjonowania stacji bazowych, gdy użytkownik sprawdzi historię śledzenia zegarka, jeśli użytkownik obróci ". Śledzenie "wyłączone", ikony pozycjonowania stacji bazowej nie będą wyświetlane, lub jeśli użytkownik go włączy, zostaną wyświetlone ikony pozycjonowania stacji bazowej.

(6) Lista funkcji: kliknij w prawym górnym rogu

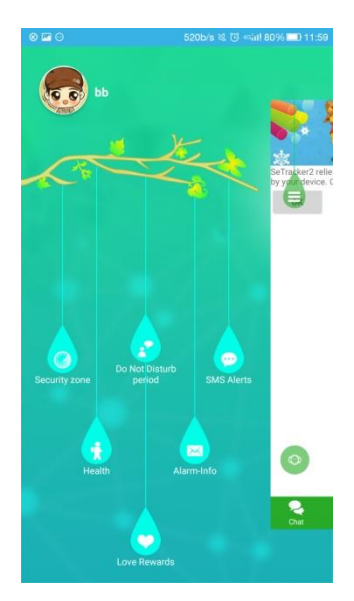

1:Strefa bezpieczeństwa: Minimalny promień obszaru bezpieczeństwa wynosi 500 metrów. Kiedy użytkownik wejdzie lub wyjdzie z tego obszaru, uruchomi alarm.

2:Tryb wyłączania podczas lekcji: Możesz ustawić czas blokowania wszystkich połączeń przychodzących podczas zajęć.

3:Ustawienia alertów SMS: Niski poziom baterii, SOS, Usuń zegarek. Są to trzy rodzaje sposobów wyzwalania komunikatów alarmowych. Zegarek wyśle wiadomości alarmowe na przypisany numer telefonu. Komunikaty alarmowe będą obciążone tą samą kwotą co zwykłe wiadomości. Dlatego po przypisaniu tego numeru zostanie on automatycznie dodany do listy numerów monitorowania domyślnie.

4: Alarm: Użytkownik może ustawić trzy alarmy i może ustawić typy alarmów zgodnie z ich potrzebami.

**5**:Nagroda: Wybierz numery czerwone serca w aplikacji, wybierz "tak", aby wysłać je do zegarka, czerwone serca zostaną wyświetlone na zegarku.

- **6**: Centrum informacyjne: Tutaj możesz sprawdzić cały zapis alarmu
- 7:"Ustawienia osobiste": prawy górny róg

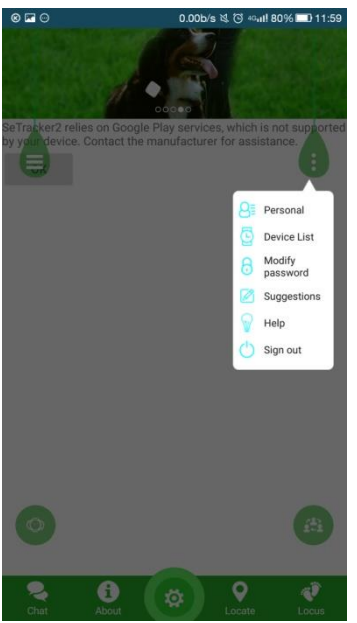

Uwaga: Możesz zobaczyć numer identyfikacyjny rejestracji klienta na liście wyposażenia. Jeśli ten numer identyfikacyjny jest inny niż ten, który został wklejony w przypadku zegarka, zegarek nie będzie mógł połączyć się z aplikacją.

W dokumencie "Pomocy" wyjaśniono bardziej szczegółowe opisy wszystkich funkcji zegarka. Klient może je uważnie przeczytać, aby lepiej zrozumieć funkcje.

Przełącz: jeśli Twoje konto zarządza kilkoma zegarkami w tym samym czasie, możesz dowolnie zmienić dowolną osobę, klikając ikonę, po przełączeniu zostanie ona zmieniona na bieżącą, którą wybrałeś i możesz ją ustawić i zarządzać nią to.

Urządzenie: kliknij wzór, a następnie interfejs mapy zaktualizuje bieżącą lokalizację zegarka.

#### 5.3 Alarm

Jeśli alarm zegarka w każdych okolicznościach, aplikacja mobilna po stronie klienta otrzyma komunikat alarmowy. Kliknij "alarm" po stronie klienta mobilnego i wejdź do głównego interfejsu aplikacji mobilnej, tutaj możesz sprawdzić wszystkie szczegółowe informacje po wejściu do centrum informacyjnego.

## **Instrukcje dotyczące trybu pracy**

Zegarek ma trzy podstawowe tryby pracy, które są "trybem normalnym", "trybem oszczędzania energii" i "trybem pozycjonowania w czasie rzeczywistym". Różne schematy pracy mają różne czasy interwału wysyłania.

Tryb normalny: interwał ładowania wynoszący 600 sekund.

Tryb oszczędzania energii: interwał ładowania wynoszący 3600 sekund.

Tryb pozycjonowania w czasie rzeczywistym: interwał ładowania wynoszący 60 sekund.

## **Dodatkowe instrukcje korzystania z zegarka.**

#### **7.1 Alarm SOS**

Długo naciskaj klawisz "SOS" przez 3 sekundy, komunikat "SOS" będzie wyświetlany na ekranie zegarka, a zegarek wejdzie w stan alarmowy; następnie wywoła trzy numery SOS w pętli przez dwie rundy. Jeśli ktoś odbierze połączenie w środku pętli, zegarek przestanie wybierać. Jeśli jednak nikt nie odpowie, zegarek przestanie dzwonić po dwóch rundach Zegarek wyśle SMS-a pod numer monitorowania po pętli (domyślnie wyłączona). W międzyczasie powiadomienie o alarmie zostanie również wysłane do aplikacji mobilnej towarzyszącej.

#### **7.2 Niski poziom baterii**

 Bateria zegarka wyświetlana jest w procentach. Gdy poziom naładowania baterii spadnie poniżej 20%, zegarek wyśle SMS z alarmem na numer monitorowania (domyślnie wyłączony). Tymczasem do aplikacji mobilnej zostanie wysłane powiadomienie o alarmie.

#### **7.3 Domofon (Push-To-Talk)**

Użyj zegarka, aby prowadzić rozmowę Push-To-Talk z aplikacją: przytrzymaj przycisk "Tape" zegarka, aby rozpocząć nagrywanie dźwięku, nagrywanie głosu zostanie wysłane do aplikacji towarzyszącej po jej zwolnieniu.

## **7.4 Monitorowanie głosu**

Najpierw przypisz numer monitorowania, a numer zostanie domyślnie zapisany w ustawieniach powiadomień SMS. Po wysłaniu instrukcji dotyczących otwierania monitorowania głosu zegarek będzie wybierał numer monitorowania, aby wykonać połączenie w jedną stronę.

#### **7.5 Wyłączanie**

Zegarek można wyłączyć, naciskając przycisk "Turn-off". Można go również wyłączyć za pomocą

aplikacji mobilnej poprzez "Zdalne wyłączanie" lub przez awarię zasilania.

## **7.6 Książka telefoniczna**

Można ustawić 10 numerów kontaktowych w książce telefonicznej zegarka. Krótko naciśnij klawisz 1 na zegarku, aby otworzyć książkę telefoniczną, tutaj możesz wybrać dodane numery telefonów, następnie wybrać i zadzwonić pod ten numer telefonu, klikając go krótko na ekranie. Tych 10 numerów telefonicznych można wybierać i wykonywać dwukierunkową rozmowę między zegarkiem a telefonami komórkowymi.

## **7.7 Odbierz i zakończ połączenia**

Kiedy dzwoni odpowiedni numer telefonu zegarka, krótko naciśnij klawisz 1, aby go podnieść, jeśli użytkownik chce się rozłączyć, po prostu naciśnij klawisz 2.

## **7.8 Robienie zdjęć na zegarku**

**Kliknij menu aparatu na zegarku, a użytkownik może robić zdjęcia w czasie rzeczywistym. Tylko jeden obraz można zapisać na zegarku, użytkownik może zastąpić stary na nowo.**

## **Rozwiązywanie problemów**

1) Jeśli zegarek nie może połączyć się z serwerem po jego uruchomieniu po raz pierwszy (później aplikacja mobilna wyśle monit do zegarka, że urządzenie nie jest podłączone do Internetu). Sprawdź:

2)Jeśli karta SIM, która została włożona do zegarka, należy do sieci GSM, np. Telecom nie będzie obsługiwana.

2)Jeśli karta SIM zegarka jest włączona dla ruchu danych 2G lub nie. Zegarki mogą obecnie korzystać tylko z ruchu danych 2G, więc musi być kompatybilny z ruchem danych 2G.

3)Parametry serwera jako IP i port, sprawdź, czy identyfikator jest prawidłowy i upewnij się, że numer identyfikacyjny zegarka jest taki sam, jak numer, który został oznaczony na zegarku przez fabrykę produkcyjną. Klient może samodzielnie edytować wiadomość "w, 123456, ts #" (zegarek musi być włączony za pomocą karty SIM, a wiadomość SMS musi być w języku angielskim). Klient może zapytać sprzedawcę, czy ma jakieś pytanie.

4)Istnieją dwa rodzaje sytuacji, których użytkownik nie może zarejestrować:

a) Nie istnieje numer urządzenia lub numer urządzenia został już zarejestrowany; w tej sytuacji musisz znaleźć agenta sprzedaży, który rozwiąże problem.

b) Przypomnij, że konto zostało już zarejestrowane przez kogoś, klient musi tylko przejść na inne konto, aby się zarejestrować ponownie.

## **Kod QR**

Zeskanuj kod QR, a następnie pobierz aplikację po stronie klienta ze sklepu z aplikacjami iOS lub Android App Store.

**W przypadku GM8 funkcje wybierania numeru i alarmu głosowego mogą korzystać tylko z aplikacji2**

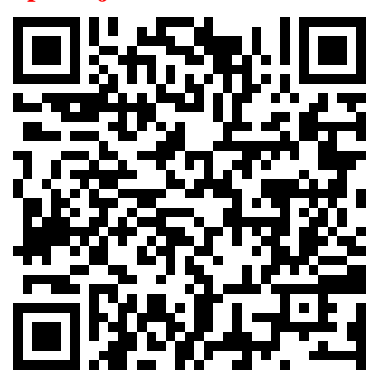

#### **Informacja dla użytkowników o pozbywaniu się urządzeń elektrycznych I elektronicznych (dotyczy gospodarstw domowych)**

Przedstawiony symbol umieszczony na produktach lub dołączonej do ich dokumentacji informuje, że niesprawnych urządzeń elektrycznych lub elektronicznych nie można wyrzucać razem z odpadami gospodarczymi.

Prawidłowe postępowanie w razie konieczności pozbycia sięurządzeń elektrycznych lub elektronicznych, utylizacji, powtórnego użycia lub odzysku podzespołów polega na przekazaniu urządzenia do wyspecjalizow anego punktu

zbiórki, gdzie będzie przyjęte bęzpłatnie.

#### **Użytkownicy w krajach Unii Europejskiej**

W razie konieczności pozbycia się urządzeń elektrycznych lub elektronicznych, prosimy

skontaktow ać się z najbliższym punktem sprzedaży lub z dostaw cą, którzy udzielą dodatkow ych informacji.

#### **Pozbywanie się odpadów w krajach poza Unią Europejską**

Taki symbol jest ważny tylko w Unii Europejskej. W razie potrzeby pozbycia się niniejszego produktu prosimy skontaktować się z lokalnymi władzami lub ze sprzedawcą celem uzyskania informacji o prawidłowym sposobie postępowania.

#### **Zakres częstotliwości**: GSM 850/900/1800/1900

#### **IMPORTER:**

MK Company Maciej Kusaj Ul. Hutników 14F 42-202 Częstochowa Pols ka NIP: 9492052377 Tel.: +48 739566524 [www.abcros.pl](https://abcros.pl/)

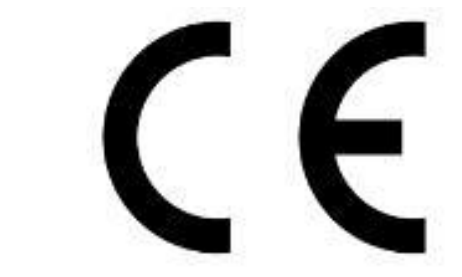

\*Produkt można oddać lokalnemu dystrybutorow i podczas zakupu innego urządzenia. Prawidłowa utylizacja urządzenia umożliwia zachowanie cennych zasobów i uniknięcie negatyw nego wpływu na zdrowie i środowisko, które może być zagrożone przez nieodpow iednie postępowanie z odpadami. Szczegółowe informacje o najbliższym punkcie zbiórki można uzyskać u władz lokalnych.

Nieprawidłowa utylizacja odpadów zagrożona jest karami przewidzianymi w odpowiednich przepisach lokalnych.

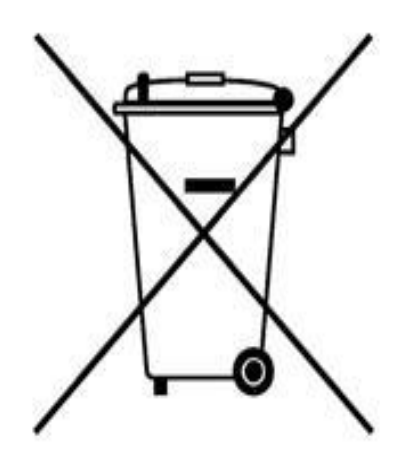